# Linux Basics

RITLUG Week 3 By: K

## The Command Line

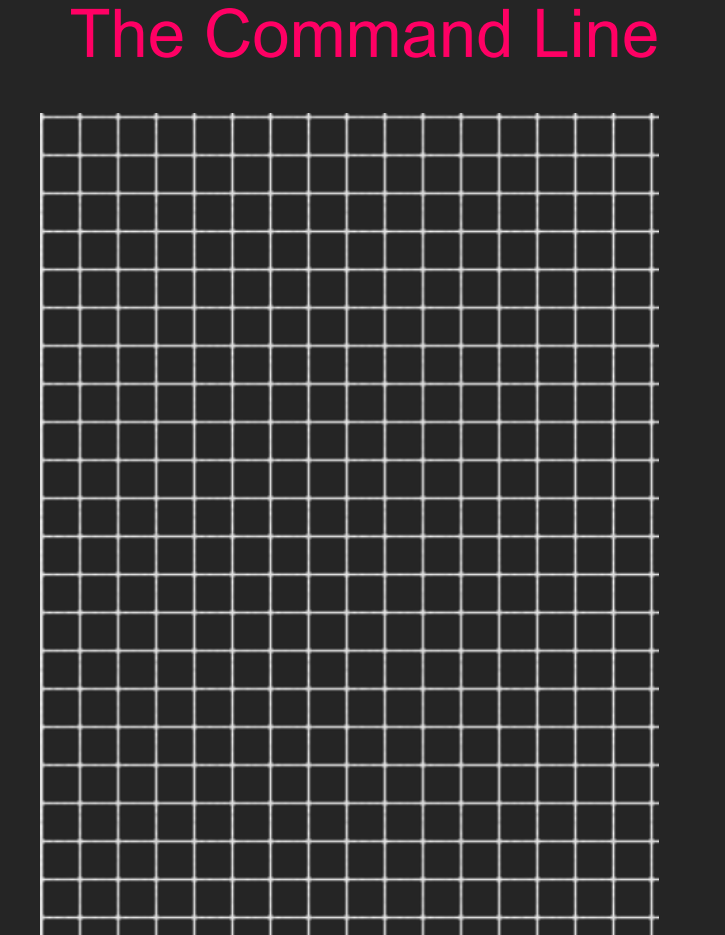

- ❏ Also known as the shell, terminal, command prompt, Bash
- ❏ Many modern distros come with a graphical interface, but some, like Arch and distros made for servers come with just a command line by default.
- ❏ Bash is most common, other varieties such as zsh, fish, ksh, sh
- ❏ Powerful
- ❏ Open with ctrl+alt+t

## Getting Started

#### kyri@tess-s5:~\$

pwd - Print Working Directory. What directory are you in now?

ls - List contents of directory

clear - Clear the text from the terminal

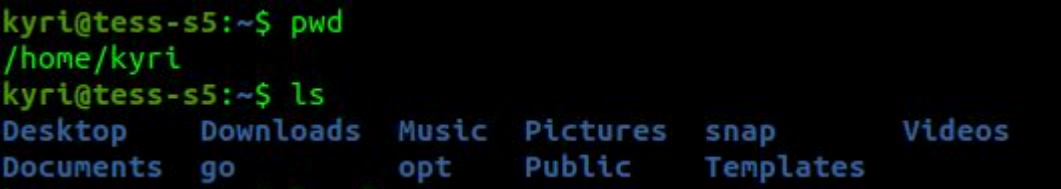

## **Navigation**

cd - Change Directory

- Directory shortcuts:
- / root directory
- .. move up a directory
- ~ home directory
- . current directory
- last directory you were in

Common Directories:

/home - home directories for all users

- /bin system binaries
- /dev devices connected to your system
- /etc configuration files for apps and system
- /lib system libraries and modules /tmp - temporary files, not permanent /var - logs, mail, printing spool

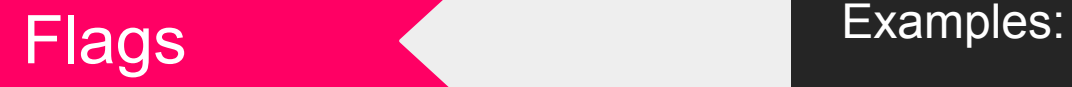

Add options to commands to do more.

Short options are usually a dash and a letter, long options are two dashes and a full word

ls -la - common flags used with ls. l is to list in the long format, a is to show hidden files.

uname -a - lists information about your system, like hostname, distro, date and time

## Files

"Everything is a file"

- Regular files: text, executables, programs, code, pictures
- Directories
- Other: sockets, named pipes, symbolic links, mounted devices

### Commands:

mv - move a file or rename it mv file1 file2 cp - copy a file to another directory rm - remove a file rm -r - remove a directory touch - create a new, blank file cat - print the contents of a file to the shell

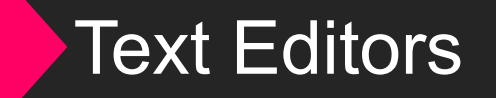

Used for creating and editing files.

- vi, vim, nvim vim is the improved version of vi. A bit of a learning curve, but worth it. Neovim allows much more customization, and you can turn vim into an IDE.
- nano an easier to use text editor. Tells you the key bindings so you know how to do things.
- gedit a GUI editor
- emacs can be both command line or graphical. Also has a learning curve. Can do things beyond editing text, like email and games

## Redirecting Output

Some commands will print output right to the terminal, but what if you want it to go into a file?

- > redirect output (overwrite)
- >> redirect output (append)
- $\leq \leq$  redirect input

- the output of one command used as input for the next

more - see a file page by page less - more, but better echo - print a string to standard output tail - see the last 10 lines of a file head - see the first 10 lines of a file

Examples: echo "hi" > file.txt echo "line 2" >> file.txt or

cat file | less

## Root

Superuser account on Linux

This is the most powerful account, root can do anything, including delete the whole system

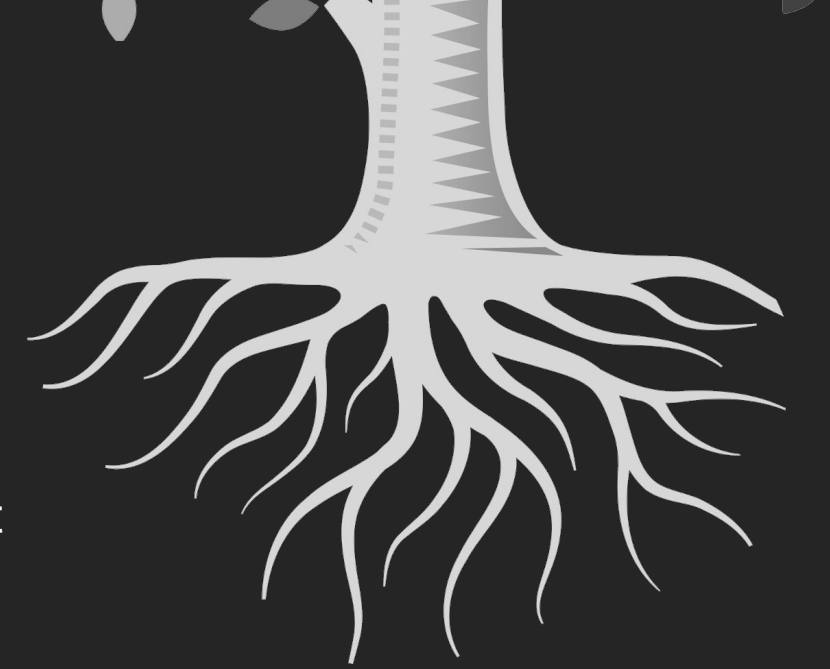

sudo - run one command with root privileges su - switch user, default will switch to root

Because root is so powerful, it is a best practice to use sudo only when you need it and to not log in as root

## Searching and Finding

grep - Global Regular Expression Print. Used to search for a specific string or regular expression in a file and print out matching lines.

ps - show the current running processes

ps | grep bash

tail /var/log/auth.log | grep cron

find - search for a file or directory. Can search by filename, type, owner, permissions, and more a wildcard character, can be used in lots of commands

## **Resources**

man - Manual pages. Gives information, options, examples for every command.

Look up examples for commands on google.

Man pages are also on the internet.

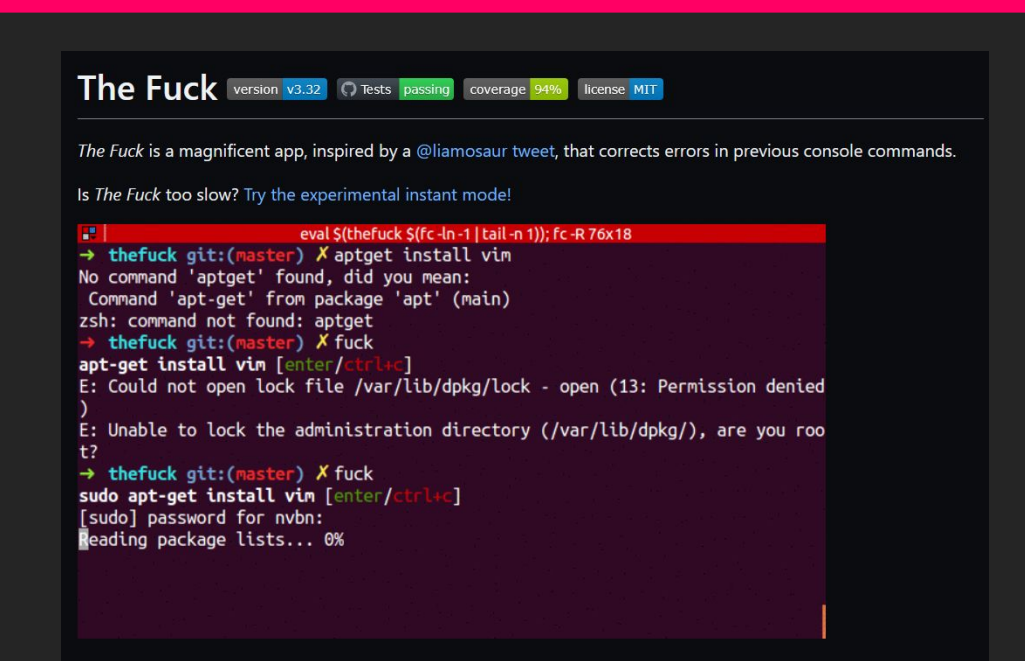